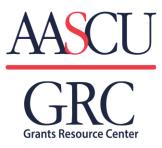

## **GRC Website Redesign FAQs**

What is GRC's new website address? The website address will continue to be <u>aascu.org/grc</u>.

**Do I have to create an individual username and password?** Yes. Your previous campuswide GRC credentials no longer work. You must create new individual AASCU credentials even if your campus is not an AASCU member.

You can create a username and password <u>here</u>. If you can't remember your username and/or password, there is a link to recover it <u>here</u>.

PLEASE NOTE: When creating a login, your campus' name will pop up after you type in a few letters. **Do not** create variations of the campus' name as that will block access.

## What if I want my campus to still have one username and password using a general campus email address?

GRC does **NOT** recommend this. Anyone with the credentials could access the profile page and make changes. Additionally, all Faculty Alerts would be housed under the generic account. Even after users name their alerts, anyone with access will have the ability to see, edit, and/or delete alerts that are not theirs.

**Where do I login?** Users are prompted to login when they encounter a locked page indicated by the key icon. Users remain logged in until they close their browser.

**Can faculty, staff and students create GRC credentials?** Yes, using a campus email address.

GRC membership is still coordinated through the sponsored programs office. Therefore, GRC should not be anyone else's first point of contact.

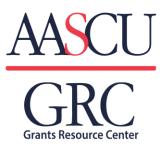

## **GRC Website Redesign FAQs**

**How has GrantSearch changed?** GrantSearch now features checkboxes to include or remove search criteria. You can now select an entire Academic Category, without having to select any subcategories under Academic Subject.

For selecting and deselecting Academic Subjects, the subject list is now tied fully to the "parent" Academic Category. Therefore, if you deselect a category, the subsequent subject options disappear from the subject drop-down list.

Also, you no longer need to scroll to find a particular funding sponsor. You can now type in a few letters and all sponsors associated with what you typed will appear.

Finally, you can now create Faculty Alerts directly from the GrantSearch results.

**How has Faculty Alerts changed?** When you save a Faculty Alert, you can give the alert both a short name to identify it, and a longer description to provide additional context.

If you go directly to the Faculty Alert area to create a search, the search options now work the same way as in GrantSearch.

**Can I still access** *Bulletin, Deadlines, and GrantWeek on the new site?* Yes. All publications remain available to view as before, including recent issues from the last few months.

When clicking on a publications link, the screen may take few moments to load.

**How do I access a proposal from the Funded Proposal Library?** The proposals are still organized by funding agency. Click "Read More" to see all the proposals currently in the library for a particular agency, further organized by grant program. Click "Abstract" to view a brief abstract of the proposal.

Complete the form at the bottom of the page to receive the full proposal from GRC staff.

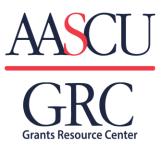

## **GRC Website Redesign FAQs**

What are some other helpful Hints? Use the "Quick Links" tab on the left side of the page for easy navigation.

Once familiar with the <u>GRC home page</u>, most users will want to jump right to the <u>GRC</u> <u>Resources Page</u>.

Scroll down the page or jump to a particular set of GRC resources by using the "Quick Links" tab or by clicking "Learn More" under the corresponding red box.